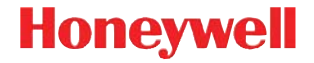

# **Xenon 1900/1910**

有线面积成像扫描枪

## 快速入门指南

NG2D-SC-QS Rev D 10/12 <span id="page-1-0"></span>注:有关清洁设备的信息,请参阅用户指南。

有 关 本 文 档 的 本 地 化 语 言 版 本,请 访 问 www.honeywellaidc.com。

### 入门指南

连接扫描枪之前请关闭计算机电源,然后在扫描枪完全连 接后打开计算机电源。

### 供电装置 (如果包括)

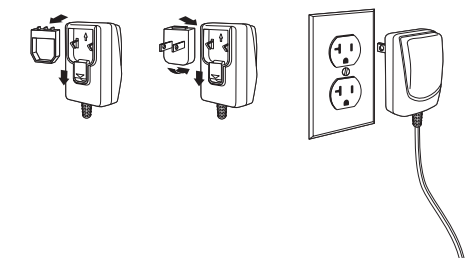

注:如有必要,电源需要额外订购

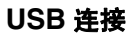

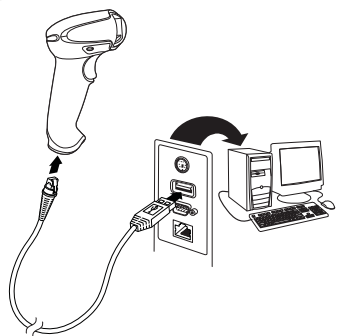

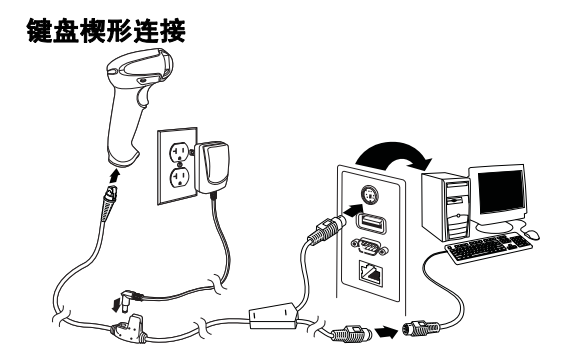

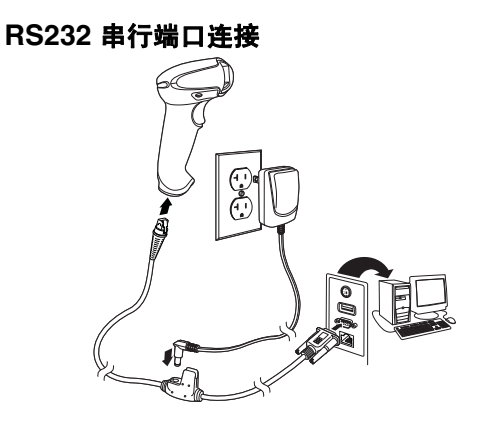

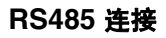

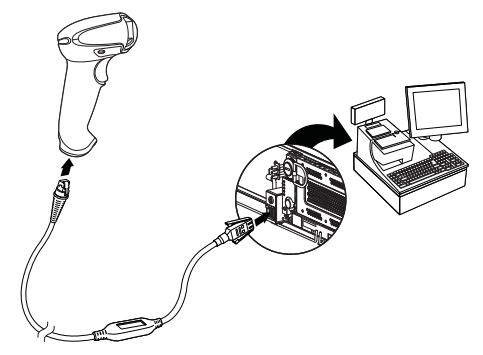

### 读取技巧

为了获得良好的读取效 果,取景器投射出的瞄 准光束应对准条码正 中,不过可以以任何方 向瞄准以便读取。

将扫描枪对准条码,按 动触发器,使瞄准光束 位于条码的正中。

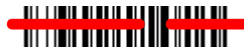

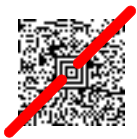

扫描枪越接近条码,瞄

准光束越小;扫描枪越远离条码,瞄准光束越大。如果条 码较小,应使扫描枪靠近条码;如果条码较大,扫描枪应 离条码远一点,这样更容易正确读取条码。

如果条码反射度高 (例如, 镀膜的), 您可能需要以某一 角度倾斜扫描枪,以便成功扫描条码。

### 标准产品默认设置

以下条码可重置所有标准产品默认设置。

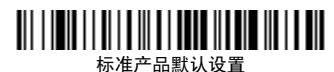

### **RS485** 接口

RS485 接口默认为端口 5B。如果您有一个 IBM POS 终 端使用端口 9B, 则须扫描下面相应的条码, 以设置该终 端,然后将收银机断电重启。

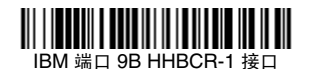

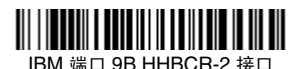

注:有关其它 RS485 接口选择,请参见我们的网站 www.honeywellaidc.com 提供的针对您所购买产品 的用户指南。

### **USB** 串行

扫描以下代码,以设置扫描器模拟基于普通 RS232 的 COM 端口。如果您在使用 Microsoft® Windows® PC, 则 需要从 Honeywell 网站 (www.honeywellaidc.com) 下载驱 动程序。驱动程序将使用下一个可用的 COM 端口号。 Apple® Macintosh 计算机将扫描器识别为 USB CDC 类设 备,并自动使用类驱动程序。

# 

USB 串行

注:无需额外配置 (例如,波特率)。

### **USB PC** 键盘

扫描以下代码,以设置扫描器用于 USB PC 键盘。

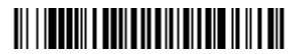

USB PC 键盘

### 键盘的国家 **/** 地区设置

扫描下面的**键盘的国家 / 地区设置**条码, 然后扫描第 [12](#page-1-0) 页 中的数字条码,接着扫描**保存**条码,以便对您所在的国家 / 地区的键盘进行设置。原则上,在除美国以外的国家 / 地 区,扫描器不支持以下字符:  $@|S + \{ \} | = / \sqrt{2} > \sim$ .

## 

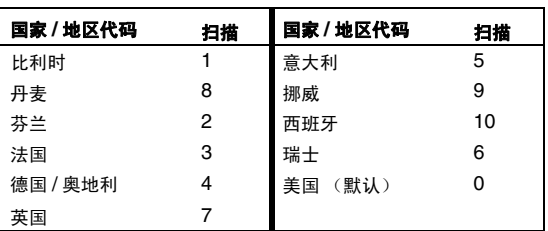

键盘的国家 / 地区设置

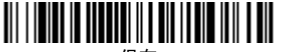

保存

注:有关国家 / 地区代码的完整列表,请参见我们的网站 www.honeywellaidc.com 提供的针对您所购买产品 的用户指南。

### 触发器

以下条码允许您在 " 手动触发 – 常规 " 模式 (需要按住触 发器进行读取)或"呈现"模式(扫描枪在"检测到"条码 后激活)下使用扫描枪。

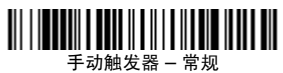

(默认设置)

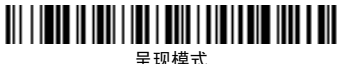

### **Streaming Presentation™**

当处于 " 流呈现 " 模式下时,扫描枪的扫描照明始终开启并 持续搜索条码。

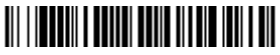

流呈现模式

后缀

如果您希望条码后有一个回车符,请扫描**添加**回车符后缀 条码。若要在条码后添加制表符,请扫描**添加制表符后缀** 条码。否则,请扫描删除后缀条码,以删除后缀。

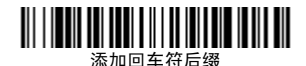

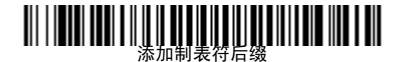

### 删除后缀

### 将条码 **ID** 前缀添加到所有码制

如果您希望将条码 ID 前缀立即添加到所有码制,请扫描以 下条码。

## Ⅲ

将条码 ID 前缀添加到所有码制 (临时)

注:有关条码 ID 的完整列表,请参见我们的网站 www.honeywellaidc.com 提供的针对您所购买产品 的用户指南。

### 功能码传输

如果启用此选项,并且功能码包含在扫描的数据中,扫描 枪会将功能码传输到终端。用户指南中提供了这些功能码 的图表。扫描枪处于键盘楔形模式时,扫描码在传输之前 被转换为键盘码。

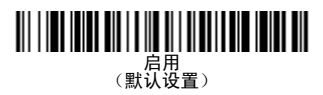

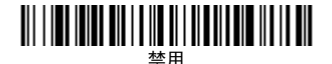

### 数据格式编辑器说明

以下是用于输入数据格式的简要说明。有关完整说明,请 参见我们的网站 www.honeywellaidc.com 上提供的用户 指南。

- 1. 扫描输入数据格式符号。
- 2. 主要 / 替代格式:扫描 **0**,针对主要格式
- 3. 终端类型:扫描 **099**,针对任何终端类型
- 4. 条码 I.D.:扫描 **99**,针对任何条码类型
- 5. 长度:扫描 **9999**,针对任何长度条码。
- 6. 编辑器命令:使用后面的设置图。
- 7. 扫描保存,保存输入的格式。

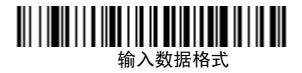

# 清除所有数据格式

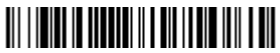

保存

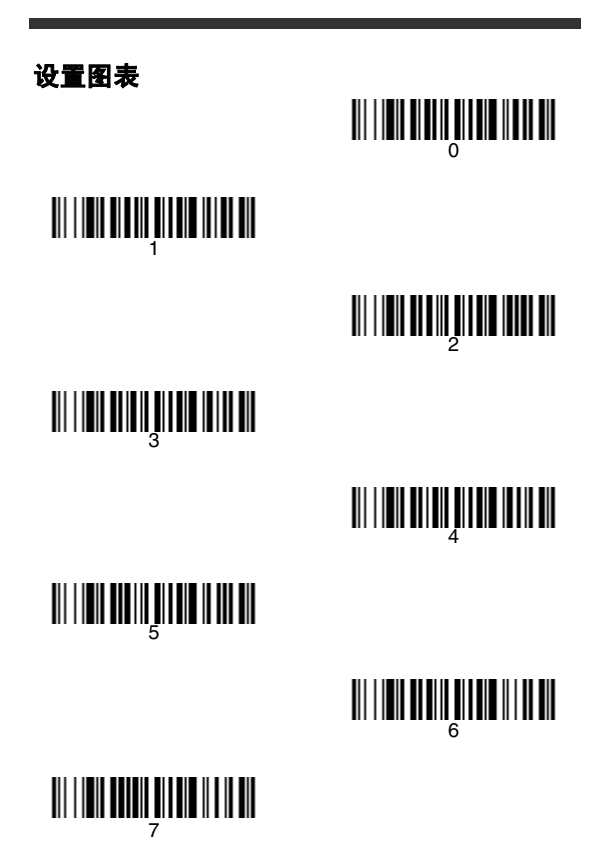

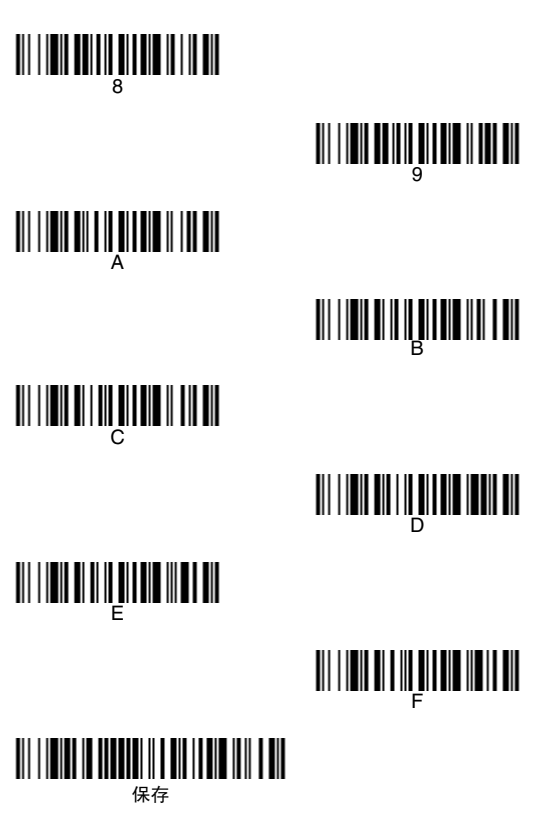

### **EZConfig-Scanning™**

若要对扫描枪的其他功能进行访问,请使用我们的网站 www.honeywellaidc.com 提供的在线配置软件工具 EZConfig-Scanning。

### 技术协助

有 关 技 术 支 持、产 品 服 务 和 维 修 的 联 络 信 息, 请 登 陆 www.honeywellaidc.com。

### 有限保修

有关保修信息,请访问 [www.honeywellaidc.com/](a�܅ALtXYJ������G���L[*�112��) [warranty\\_information](��b
:�?M��/B����u��A,�X�2�i�)。

### **Disclaimer**

Honeywell International Inc. ("HII") reserves the right to make changes in specifications and other information contained in this document without prior notice, and the reader should in all cases consult Honeywell to determine whether any such changes have been made. The information in this publication does not represent a commitment on the part of HII.

HII shall not be liable for technical or editorial errors or omissions contained herein; nor for incidental or consequential damages resulting from the furnishing, performance, or use of this material.

This document contains proprietary information that is protected by copyright. All rights are reserved. No part of this document may be photocopied, reproduced, or translated into another language without the prior written consent of HII.

©2010-2012 Honeywell International Inc.???????

网址:www.honeywellaidc.com。